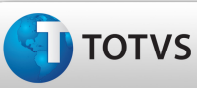

# Boletim Técnico

#### Ocorrência Informativa x Ação Documento

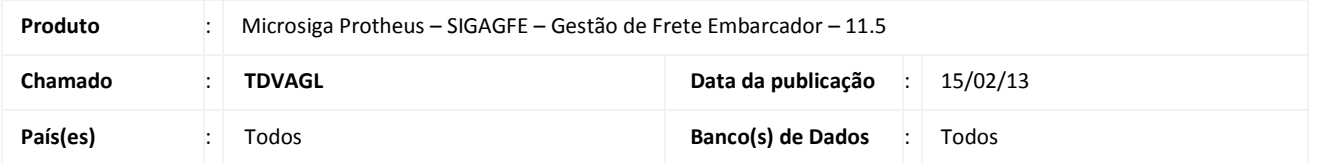

# Importante

Foi corrigida a situação do bloqueio do Documento de Frete quando ele possui uma ocorrência com Tipo de Ocorrência com ação 'bloquear' relacionada a um de seus Documentos de Carga.

Para melhor visualização foi implementada, na tela de conferência de Documento de Frete, uma aba para informar as ocorrências relacionadas ao documento em questão, e outra para mostrar os relacionamentos com os cálculos.

O programa de Cadastro de Documento de Frete é o GFEA065, o de Ocorrências (GFEA032) e o de Aprovação de Documento de Frete (GFEA066), que possui a tela de conferência, chamada tanto pelo programa de Cadastro de Documento de Frete(GFEA066) quanto pelo de Consulta de Documento de Frete (GFEC065).

### Procedimentos para Utilização

- 1. Para a verificação desta tarefa é necessário que exista um romaneio calculado e que o transportador esteja com a opção do campo "Mantém" no cadastro de Emitente, acessível em Atualizações -> Cadastros -> Gerais -> Emitentes.
- 2. No SIGAGFE (Gestão de Frete Embarcador), acesse o menu Atualizações -> Cadastros -> Ocorrências -> Motivos Ocorrência.
- 3. Clique em Incluir e cadastre um Motivo.
- 4. Depois, no menu principal, acesse Atualizações -> Cadastros -> Ocorrências -> Tipos Ocorrência.
- 5. Clique em Incluir e, no campo 'Acao Docto', insira 'Alertar' e relacione o Motivo.
- 6. No menu, acesse Atualizações -> Movimentação -> Ocorrências -> Ocorrências.
- 7. Clique em Incluir, informe o Tipo cadastrado, o motivo e relacione um Documento de Carga do Cálculo do Romaneio.
- 8. Após o cadastro da Ocorrência, acesse Atualizações -> Movimentação -> Doc Frete/Faturas -> Documentos Frete.
- 9. Clique em Incluir, informe um Documento de Carga do Romaneio Calculado e acione o botão "Doc Relac."; caso haja Documentos de Carga relacionados.
- 10. Informe os dados necessários, tipo emissor, nrº do documentos, valor, base, entre outros, e confirme.
- 11. Observe que é exibida uma mensagem informando que o documento de carga possui ocorrência, porém, não bloqueia porque a ação definida no tipo foi 'Alertar'.

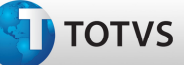

# Boletim Técnico

- 12. Retorne ao programa de Tipos de Ocorrência e altere o Tipo cadastrado anteriormente, alterando o campo "Acao Docto" para "Bloquear".
- 13. Novamente no cadastro de Documento do Frete, altere o Documento previamente cadastrado; altere qualquer valor pode ser modificado inclusive para o valor anterior - apenas para que a mensagem alertando que nada foi alterado para salvar não seja exibida; depois de alterado, verifique que o Documento de Frete está bloqueado.
- 14. Na mesma tela do Cadastro de Documento de Frete é possível acessar Ações Relacionadas -> Conferência e verificar, na aba 'Ocorrências', a ocorrência relacionada.

### Informações Técnicas

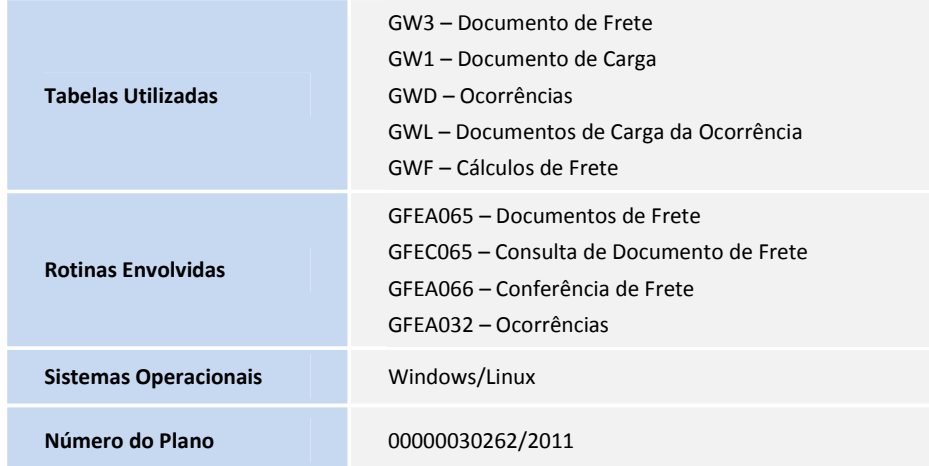